# MateriApps LIVE!の使い方・実演

Kota Ido
ISSP Univ. of Tokyo

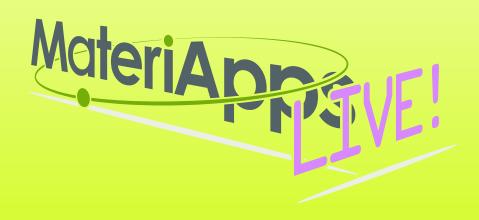

#### **Contents**

- 1. What is MateriApps LIVE!?
- 2.Run MateriApps LIVE!
- 3. How to use HP on MateriApps LIVE!

Have you already downloaded VirtualBox and MaterialApps LIVE!?

https://github.com/cmsi/ MateriAppsLive/wiki/ OnlineTutorial

| < > MateriApp     | sLive-3.3   | <b>≡</b> ≎ | <b>≅ ∨</b> △ | ∅ » Q          |
|-------------------|-------------|------------|--------------|----------------|
| 名前                | へ 変更日       |            | サイズ          | 種類             |
| MateriApamd64.d   | ova 2021年5月 | 月18日 12:20 | 2.67 GB      | 書類             |
| README-en.html    | 2021年5月     | 引8日 12:21  | 11 KB        | HTML書類         |
| README.html       | 2021年5月     | 18日 12:21  | 12 KB        | HTML書類         |
| setup-en.pdf      | 2021年5月     | 18日 12:25  | 1.8 MB       | PDF書類          |
| setup.pdf         | 2021年5月     | 18日 12:25  | 1.9 MB       | PDF書類          |
| VirtualBoxOSX.dr  | ng 2021年5月  | 15日 20:03  | 124.3 MB     | ディスクイメージ       |
| VirtualBox0-Win.e | exe 2021年5月 | 15日 20:03  | 108.1 MB     | Microslication |
|                   |             |            |              |                |
|                   |             |            |              |                |
|                   |             |            |              |                |

### MateriApps LIVE!

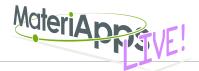

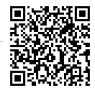

- Use in virtual machine (Debian Linux)
  - run on Windows, Macintosh, etc
  - just copy & click and get ready for materials science simulations without installation
- Pre-installed applications and tools
  - abinit, AkaiKKR, ALPS, CP2K, Feram, ERmod, DSQSS, Gromacs, HΦ, LAMMPS, mVMC, OpenMX, Quantum Espresso, SMASH, xTAPP etc
  - ParaView, Tapioca, VESTA, VMD, XCrysDen...
  - GUI installer for GAMESS and VMD
- available from MateriApps LIVE! webpage
  - distributed 12000+ copies since 2013.7

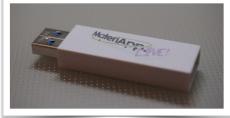

Many apps have been already preinstalled in /usr/share /usr/bin

### MateriApps LIVE! is useful in many situations!

- Hands on MateriApps LIVE!
  - НФ, mVMC, xTAPP, ALPS, DDMRG, QE, LAMMPS...
- Lectures in university (tokyo-tech, tokyo science univ.)
  - Numerical Physics
  - Numerical Experiments (UNIX + C, LaTeX, version control system)
- Non-experts (experimentalists, researchers in industry or in computations science) can easily try to use applications [No compile!]
- Troubles in hands on are very rare! (VirtualBox OVA ver.)
   Within 15 minutes you can finish setup
- Easy for trouble shooting and user supports
   because the environment is completely the same!

## If you have questions about MA LIVE!..

### FAQ

https://github.com/cmsi/MateriAppsLive/wiki/FAQ#virtualbox

#### FAQ Frequently Asked Questions / よくある質問

- VirtualBox関連
- Software update / ソフトウェアアップデート
- Login and Logout / ログイン・ログアウト
- Keyboard / キーボード
- Japanese Input / 日本語入力
- Teminal / ターミナル

#### Forum

https://github.com/cmsi/MateriAppsLive/issues

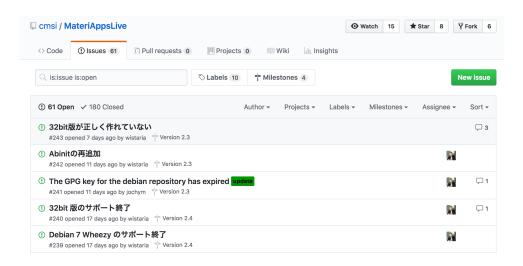

## Files in "MateriAppsLive-3.3-dist"

| MateriAppsLive-3.3               | <b>∷</b> ≎       | Ů ⊘ ⊙ <b>~</b> | » Q            |
|----------------------------------|------------------|----------------|----------------|
| <b>名前</b>                        | 変更日              | サイズ            | 種類             |
| MateriAppsLive-3.3-amd64.ova     | 2021年5月18日 12:20 | 2.67 GB        | 書類             |
| README-en.html                   | 2021年5月18日 12:21 | 11 KB          | HTML書類         |
| README.html                      | 2021年5月18日 12:21 | 12 KB          | HTML書類         |
| setup-en.pdf                     | 2021年5月18日 12:25 | 1.8 MB         | PDF書類          |
| setup.pdf                        | 2021年5月18日 12:25 | 1.9 MB         | PDF書類          |
| VirtualBox-6.1.244080-OSX.dmg    | 2021年5月15日 20:03 | 124.3 MB       | ディスクイメージ       |
| VirtualBox-6.1.22-144080-Win.exe | 2021年5月15日 20:03 | 108.1 MB       | Microslication |

1.Starts VirtualBox by double clicking "MateriAppsLive-\*amd64.ova". Click "Import" button in VirtualBox import window.

**User: user Setting for Japanese keyboard:** 

Password: live setxkbmap -layout jp

2.See setup.pdf to check Tips.
(ex: p15, How to transfer files on VB to Host OS)

### How to use HΦ in MA LIVE!

1. Start LXTerminal on MateriApps LIVE!

```
Setting for Japanese keyboard:
start menu⇒System Tools
⇒Switch to Japanese Keyboard Layout
```

- 2.Download the latest version of HΦ sudo apt-get update sudo apt-get install hphi
- 3. Make work direction and copy samples mkdir work cd work cp -r /usr/share/hphi/samples ./
- **\*Commnad "HPhi" already exists in MAL. So, you can perform НФ's simulations by executing the following command.**

HPhi -s stan.in

# Files/Directories in "samples"

https://issp-center-dev.github.io/HPhi/manual/develop/tutorial/en/html/index.html

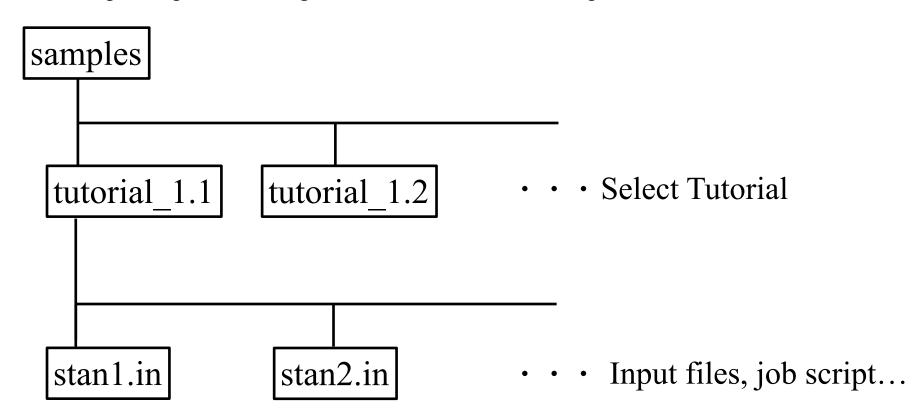

### How to use $H\Phi$ for standard models

## Only stan.in is necessary (< 10 lines)!

```
L = 2
model = "SpinGC"
method = "CG"
lattice = "chain"
J = 0.5
2S = 1
H = 2
```

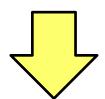

#### HPhi -s stan5a.in

./output : results are output

ex. samples/tutorial\_1.1/stan5a.in

(L=2 1d Heisenberg model,

GS by LOBCG method)

#### Method

Lanczos - ground state

CG - LOBCG

TPQ - finite-temperature

FullDiag - full-diagonalization

Time-Evolution - real-time dynamics

#### Important files

- ./output/zvo\_energy.dat → energy
- ./output/zvo\_Lanczos\_Step.dat → convergence
- ./output/zvo\_cisajs\_eigen\*.dat  $\rightarrow$  one-body Green func.
- ./output/zvo\_cisajscktalt\_eigen\*.dat → two-body Green func.

### **Demonstrations** @ laptop

J1-J2 Heisenberg model (tutorial\_1.5)

You can enjoy HP on your laptop!